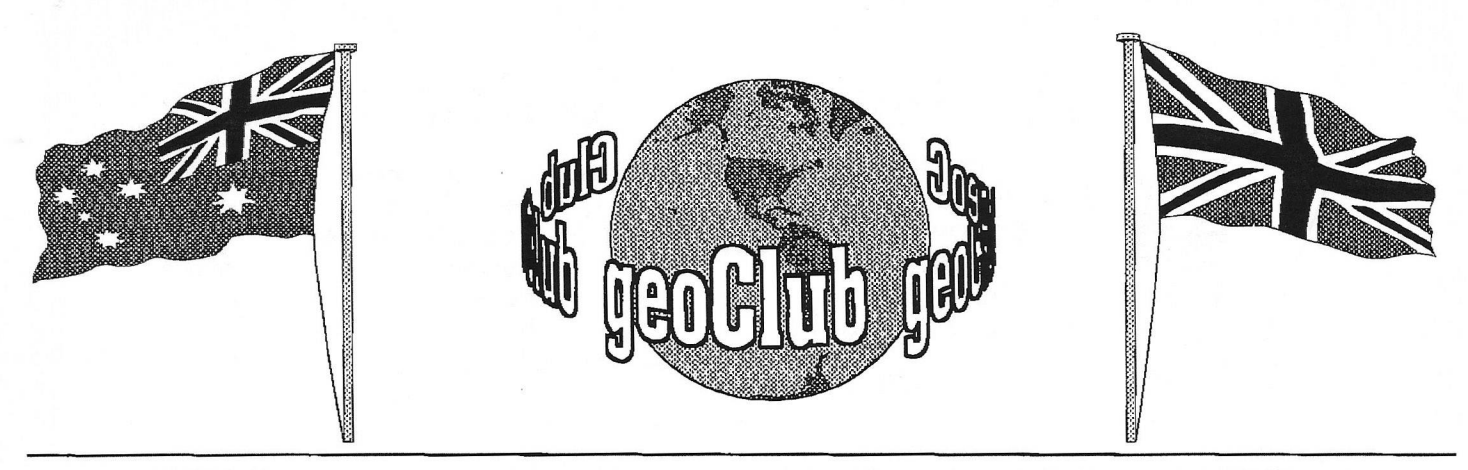

**geoNEWS** the Journal of geoCLUB **Issue 71 July 1997**

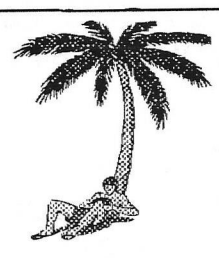

# **EDITOR'S COMMENTS**

#### As promised I

have included a sample page from the Internet and chose what for me is one of the best there is.BIack and White however cannot begin to do it justice and as with this and many other sites are in high quality colour, some of the pictures available of things like the planet Saturn and it's rings are most striking I hope to include some sample pages of C64 orientated sites next month. These will include graphics where and when applicable,

Colin J Thomson makes a reappearance with his ideal Autoexec, file set up explaining what he has in it and why. Newcomers to Geos can leam quite a lot for articles of this nature from an experienced Geos user.

This month we welcome two new authors to the pages of geoNews. Both these gentlemen write for ZERO PAGE the monthly newsletter of Commodore Users of Wichita Kansas. We thank them for allowing us to use their material and also thank Dale Lutes the editor of that illustrious C64 publication. Our thanks here should also go to the irrepressible Dave Elliot who sought and obtain the necessary permission for geoClub to use these articles of which more will appear in future issues.

Finally there are two pages of excellent graphics from Down - Under the qua lity of which never ceases to amaze me.

See you all in August -- Happy Geosing *<i>Qrank* 

**CONTENTS** Page Item **SALAM SERIA TENGAH KELELARAN** 2 Library Review Terry & Sharon 4 FAQ's Part II Jim Brain 5 My AutoExec. Files Colin J Thomson 6 News from America Dave Elliot 7 More on the Internet Frank Cassidy 8 NASA Web Site Courtesy of NASA 9 Australian Animals Helen & Jim 10 Don's Digest Don McManamey 11 Jerry's Comer Jerry Shook 12 Famous Australians Helen *&* Jim Published by: -

**Frank Cassidy 55, High Bank Road Droylsden Manchester M43 6FS E-Mail [f.cassidy@virgin.net](mailto:f.cassidy@virgin.net)**

 $\mathcal{E}\mathcal{O}\mathcal{S}$  and it's users In Our 6th Year of Supporting

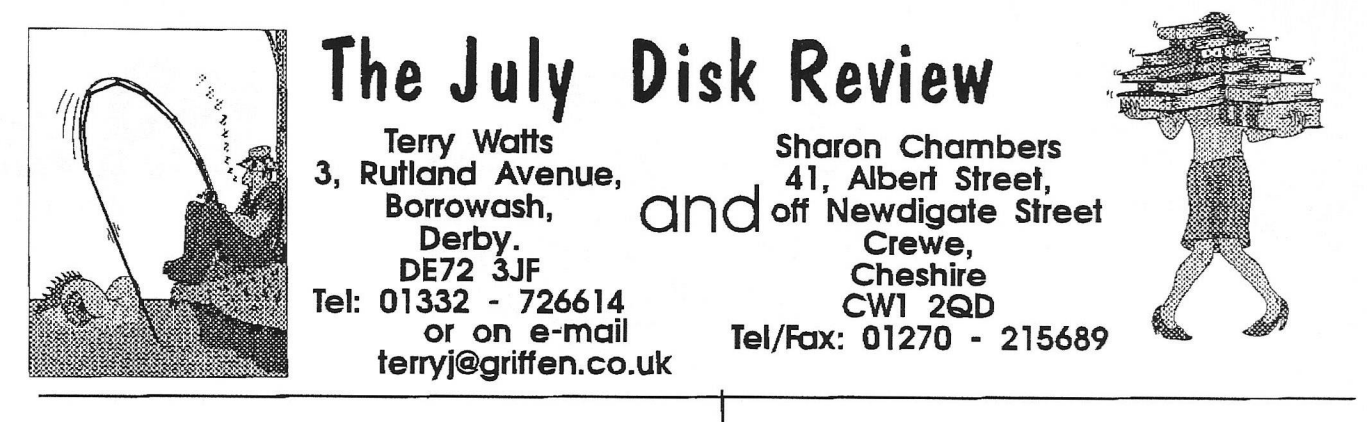

**Greetings everyone, and Welcome to the July Disk review. For this month, there's something new, something a bit different. All the disks this month come from the DISK O' QUARTERS, which come from the Commodores Users of Wichita. Our very special Thanks got to DALE LUTES and DON MCMANAMEY, and of course to all the members of C.U.W. and to the contributors to the DISK O' QUARTERS. Not forgetting geoNUT Dave Elliott who had made ail this possible, our sincere Thanks Dave.**

**Just a reminder - Sharon's address. There's a new addition to it. It's now - Sharon Chambers, 41 Albert Street, Off Newdigate Street, Crewe, Cheshire. CW1 2QD - It seems though Sharon's postman can no longer find Albert Street on it's own!!**

**Apart from the last disk, 7b, they are all loaded with - LOAD"\*",8 They are all 'menu driven'. Some programmes will run on any machine, but some are either 64 or 128 specific. To avoid any confusion (on my part!), I'll stick to the same numbering system that these disks already are, So, to get started . .**

#### **DOQ 1a**

**JOY STICK TEST, any - DISK UTILITY, any, Format etc. - MONOPLY, any, game, - FAMILY TREE, for the C64 - SOLITAIRE , C64 - MAN IN THE MOON, 128 - STRAY CAT, 128 - MONTHLY BUDGET, 128 - ULTIMATE RISK, any, game - ROCK DROP, 128 - DISK MASTER, any, catalogue - UNDERSTANDING, 128**

## **DOQ 2a**

**ULTRA 64, File reader - SLIDE SHOW C64 & 128 versions - KOALA PICTURES for the above - LYNX 17, a modem utility - GEOPACK, similar to the previous one, but for**

**geoterm users - YAHTZEE, 128 game - WORD SEARCH, any - LO-RES DUMP, C64 - PRINT SHOP LABLE MAKER, C64 - PRINT SHOP GRAPHICS DUMP, C64 - PRINT SHOP GRAPHICS**

## **DOQ 3a**

**SMOKING JOE, cartoon C64 - SID MULTI PLAYER, C64 - MERRY XMAS, C64 - YEARLY CALENDAR, any - FREE FORM FILER, C64 - MONTHLY CALENDAR, screen only - BATTLESHIP, game, 128 - DOTS for Vic 20 - DOTS for the C64 - ULTRA V6, seq file reader, any - SUPER MARIO, C64 game**

## **DOQ 3b**

**Various different pictures for use with SLIDESHOW (Disk 2a)**

## **DOQ 4a**

**SOLAR PIX, C64 - CARD GUESS, any - DOMINOES, for the C64 and the 128 - GARFILED, 128 - MURDER AT SCHOOL, C64 - MAP, prints out a map for the previous programme - MINI FILER, C64 - JUGGLER, C64 - CAVES OF ICE, 3D maze, any - REVERSE, 128 - ULTRA 6.0, seq file reader, any - MORE PICS, needs the player on Disk 2a**

## **DOQ 5a**

**LOAN ANALYSIS, C64 - AMORTIZATION, calculate mortgages, C64 - GRID RUNNER, game, C64 - LOCK/UNLOCK, C64 - QIX, game, C64 - MISIC VIDEO, C64 - OTHELLO, for the 64 and the 128 - AMORTIZATION, as above, but for the 128 - SURFACE PLOTTER, 128 - MORE PICS, needs player on Disk 2a**

### **DOQ 6a**

**OMEGA RACE, game, any - MATH DUNGEON, game, C64 - DIGGER, Vic 20 - VIDEO T1TLER, all - THE GEOS COLLECTION, need geos!! - DISK WHIZ, 128-12 MORE PICS (as before) - ULTRA V6, seq file reader, any.**

### **DOQ 6b**

**ULTRA 64, to read the files on this disk - PLEASE NOTE, a read me file using the above - SLIDE SHOW, both the C64 and the 128 versions - KOALA PICS, use Slide Show - LYNX 17, as Disk 2a - GEOPACK, as disk 2a**

#### **DOQ 7a**

**US GEOGRAPHY, for the 128 - CROSS FIRE, C64 - FUNCTION KEYS, C64 - LORD OF THE RINGS, Koala Pic - MOMO, Picture and music, C64 - SEASONS GREETINGS, C64**

**DOQ 7b - (All Geos stuff) GEOMINES + DOC - DALES MUG, pic, a self portrait? - PARATROOPER DALE, pic.**

**So there you have it, and you must admit that this month's collection is a little different, Please order using the DOQ numbers, Thank You As usual, if anyone has got anything that they'd like to be included in our library, then please send it to either Sharon or myself. The price of our double sided disks remains at £1.30, and this includes the P/P. When ordering any disks, please make the cheque or Postal Order payable to GEOCLUB, and not to Sharon or me - Thanks.**

**Sharon has come up with a new idea, As you know, from time to time some of the disks we issue are purely 'Picture' disks, where our comments don't really say very much, like last month. But Sharon has asked me to tell you that if you ever want any sample pictures from these disk, then please get into contact with her. I can't help you because I don't have a printer connected any more.**

**So 'till August, it's got to be Good Bye from Both of us. Sharon and Terry**

Subject: Canon BJC600 print heads Date: Sat, 14 Jun 1997 13:45:53 +0100 From:  $\lim \frac{\partial \text{ikindon.} \text{demon.} \text{co.} \text{uk}}{\partial \text{diam}}$ To: [f.cassidy@virgin.net](mailto:f.cassidy@virgin.net)

Hi Frank

it's been a while since I sent you any mail, so here's something you might like to put in the Club Journal. What is it yon ask ? well what it is, is a method for retrieving a failing print head for a Canon BJC600C inkjet printer, instructions on what to get and how to do it, to try and save the expense of buying a new print head 150.00 quid, or thereabouts.

If any club member would like these details they can contact me direct, just send me a SASE for return of the info. I should mention that the method does work, 'cos I have just had to carry out the process on my printer this weekend, with, I must say, a bit of apprehension, just in case it was a failure, but as it turned out, I needn't have worried.

One other thing Frank, I have all this PC Geos stuff ready with a list of available files if there are any takers.

'Till the next time Frank, adios Amigo (or should that be Amiga?).

#### Ciao

#### Hi Jim,

Thanks for the E-Mail , if you have the details written out why not put it in the newsletter as an article maybe it will benefit people more than we know there are I know some nonmembers, mainly outside the UK who read geoNews and permission to re-produce articles is automatically given as long as the original author and source are credited.

I have left the Header on for those who have never seen an E-Mail message before

Regards

Frank

# FAQ' S Frequently Asked Qustions Part 2

#### All taken off the Internet and originally assembled by Jim Brain

*( This file has bee heavily edited : Hie reason being that much of the information was somewhat out of date, and some of it was not applicable to either Europe or Australia where our major readership reside .There will be many more to follow and it is being reproduced here mainly due to interest* shown by many members who do not have access to the *Internet and want to know what, if anything, they are missing )*

For speeds between 2400 and 9600 bps (4800/9600 and 19200 bps on a C128), a number of options are open. Some programs can use the simple interface cable to allow this faster access. Newer terminal software may be written to exploit Daniel Dallmann's 9600 bps access technique, which requires some small modifications to the simple interface cable (see Section 12.5 for more information). Finally, some programs allow the use of a UART cartridge.

For speeds above 9600 bps (19200 on a C128), a UART interface and an appropriate terminal program is your only option.

#### **What kinds of terminal programs exist?**

There are many types and versions of telecomunications programs (referred to as terminal emulation programs or terminal programs). Some are better than others, but individual users will ultimately decide which they like best. Most terminal programs available today are Shareware, but some are still sold commercially, and some new commercial terminal programs are being sold.

All of these programs include emulations of the popular terminals such as DEC VT100, VT102, VT52, and ANSI. Also, each includes a number of file transfer protocols (See Section 6.1 for more information on transfer protocols).

#### **What kinds of terminal programs exist for the 64?**

Novaterm 9.5 Nick Rossi 10002 Aurora Avenue North #1159 Seattle, WA 98133 \$25 US for the program, now at version 9.5. [voyager@isumataq.eskimo.com](mailto:voyager@isumataq.eskimo.com) (Contact) The version is available as shareware at ftp://ftp.eskimo.com/voyager/Novaterm/nova9.5-?.sfx

Nick will be commercially releasing Novaterm 10.0, but plans an interim shareware release of Novaterm 9.6, which will include a faster 80 column screen mode and an 80 column connect timer, among other improvements.

Kermit 2,2

Kent Sullivan 16611 NE 26th Street Bellevue, WA 98008

\$12.50 US for the program, now at version 2.2. Note that Columbia University holds the copynght for the Kermit Terminal Software. You can get a copy of the Commodore version by ftp: [ftp://ftp.cs.columbia.edu/archives/kermit/c64\\*](ftp://ftp.cs.columbia.edu/archives/kermit/c64*) (for speeds up to 1200 bps) <ftp://ccnga.uwaterloo.ca/pub/cbm/telecomm/KERMIT> /kermit-Notes.txt kermit-v2.2a.sda kermit-v2.2b.sda for 1660 modem users) kermit-c1660.sda (for Swiftlink/DataPump modem users) kermitv2.2s.sda

**What kinds of terminal programs exist for the 128?**

Desterm 2.0/2.1 Matt Desmond mdesmond@can4,rcl.ray.com For more information on DesTerm or to get a copy by mail, contact Matt.

Bob's Term Pro

Dialogue 128

#### **Can I use my Commodore computer on Amateur Radio?**

Yes you can. If you want to use your CBM system as a terminal for a standard RS-232 compatible packet radio Terminal Node Controller (TNC), you can hook it up in the same way as a modem. See Section 5 for more information on how to connect your Computer to a modem.

#### **Is there TCP/IP software available for Commodore computers?**

Unfortunately, there is none at this time. However, the following information is available:

Jim Brain has performed tests that demonstrated the ICMP and IP protocol layers. Daniel Dallmann has now verified these tests and both of them, as well as Cameron Kaiser, are independently working on a TCP/IP protocol stack for the Commodore 64.

Jim Brain, Embedded Systems Designer, Brain Innovations, Inc. (Bll) [brain@mail.msen.com](mailto:brain@mail.msen.com) "Above views DO reflect my employer, since I'm my employer" Dabbling in WWW, Embedded Systems, VR, Old CBM computers, and Good Times! -Me- <a href[=http://www.msen.com/~brain/>B!l,](http://www.msen.com/~brain/%3eB!l) VR, CBM, and personal info</a>

# My AUTO Execute Files.

By Colin J Thomson.

Here are the AUTO Exc Files I have on my RamDrive, which after Booting/RBOOTing, I excecute them with AUTO Runner, see the last Article.

### **GEOWIZARD**

An amazing piece of software for Ram/REU users, that I am sure you all know about?? and warrants an Article on its own, it was written about a few years ago in various Mags and of course geoNEWS but newer members may not know about it. I cant believe how much I use it, but I have found some problems when using it with DualTop, but as I mainly use DualTop for copying over files between various drives its not a problem, as I still find my self going back to the good old DeskTop.

## **GEOWIZMOVE**

I will give this a quick mention...As you may know geo WIZARD is not compatible with all geos software, this little program which comes with geoWIZARD moves the activator code to an address you specify, (stick to the ones in the manual) unless you know what your doing, and you will now find that geoCALC and geoFILE etc works ok with geoWIZARD. The small price to pay is that some of the system Icons get trashed, like OK Icon etc.

#### **New Keys**

This Excellent one is on Jean F Majors GEOS Utilities Disk#l, it gives some very quick shortcuts for geo WRITE, ie  $F1 = Tab$ ,  $F3 = Goto$ Page, Pound Sign = Next Page, F5 = Page Break,  $F7$  = Right Justification, CLR/HOME = Select Page, Left Arrow = Previous Page. I find it makes geo WRITE much more friendly with these Single Key operations... Some of the shortcuts can be used in other Applications, ie CLR/HOME is the "Logo key  $+$  V" which can for instance be a Shortcut on the Desktop for Validating a Disk etc., others can be worked out if you wish, and you could keep a little Memo card for the different Short Cuts with the other Applications... If you so wish you can un-install it by running New Keys again, From the DeskTop..

This Utility In my view is worth the cost of the Disk on its own... One small conflict is with GateWay due to the conflicting Function Keys,

But you can install it when you wish to use geoWRITE, and when you have finished uninstall it, that way you have the full use of the Function key shortcuts in GateWay, and the same applies with DualTop the F1/F7 keys for scrolling up and down the file Pad etc, but you can scroll up and down with the Scroll Buttons.... so in my opinion its not a problem

## **DBGetFile64**

Have you ever got fed up with just being able to open only the first 15 files on your Drive, well not now, this will solve all your problems. This is V3.00 the full blown version and works with the American Geos 64/128 V2.0 (geoRAM compatible) Plus German Geos, again from Jean F Major. It makes navigating through your files much easier. Heres a brief run down.... The scroll icons Dialogue Box, say if you have a lot of files on a Disk/Ram and you wish to view them, as usual a Single Click will Scroll through them one at a time, Hold down the the Mouse button and you can continuously scroll up or down. Double click the down button and it takes you to the bottom of the list, and vice versa. The good thing is with geos 64 it will display up to 90 Files, and 144 on the 128. If you double click on file name it directly opens it, or you can select it and click open as normal....Its the best piece of Software I have bought in ages, and works with GateWay, DualTop etc.

#### **AutoSmartTime**

Came with the SmartMouse from CMD, (Which I wrote about some time ago) and is just a Utility, which reads the Real Time Clock in the mouse and updates the DeskTop Clock, By running again you can also update the Mouse Clock if needed, say when the Clocks change from BST to GMT, that is if you have set your DeskTop clock to the right time. This Mouse also has a Special Mouse Driver, for those who don't know, Left Button = Single Click, Right = Double Click and Middle = Turbo, ie the pointer moves across the screen approx twice the Speed.

No news on the latest version of DualTop, as usual no reply to my letter. I hope you all enjoyed these small articles, and I hope to do some more when time allows. Since writing this I do not use geoWIZ no more, I have had a major sort out of my RamDrive so its not needed, I now use "new system error" which is an Auto Exe File which seems to get me back to the Desktop if an error occurs.

# AMERICA

For Any 24 Pin Printer Use The Epson LO-1500 GC Driver.

<u>ve verververder er verker er er er er er er e</u>

**HEWS FROM** 

For The Colour Version Use The Epson 24 Pin Colour Shell Driver(serial only).

Geos and Ink-Jet Printers. For The Best

Results. Choose a Cannon. They Have The Best Emulation. Again use the GC Driver.

Commodore World Reports the Following. Maurice Randall will soon be releasing the Following

geoFAX Update.

geoSHELL Update.

Plus a NEW Driver/Configure Program is nearing Completion

The SuperCPU 128 is Progressing

# **Issue 2.**

<u> Verserserserserserserserserserserserse</u>

# **More on The INTERNET**

The buzz word for quite a time now in the computing world has been " Internet". Of course everyone is assumed to have a bottomless pocket To actually get onto the Internet isn't in itself all

that expensive. A good quality 33,600 BPS modem can be bought brand new for about £80. Internet access is only available via a server like Compuserve, American On Line or one of a dozen more and there seems to be more springing up weekly, who's charges vary considerably. One of the Top Servers of 1997 or so a well known magazines tells us is Virgin. They charge £10 per month with no extra cots except for your telephone charges, as they are contacted on an 0645 number the off peak charge of lp per minute applies. So far so good, but where does that leave the C64 user ?.

Well the Internet is geared mainly for those lucky enough to be able to afford close to the top of the range computers with Super VGA monitors, beyond the capabilities as far as I know of your average C64 user, who, at best will be able to receive text only. Of course as a research tool the Internet probably has no equal, everything that you ever wanted to know about almost any subject is there for the taking, well almost. If this is all you require then perhaps 'text only' will suffice to serve your needs but the truth really is that in this event you will be missing out on quite a lot. The quality of the pages , the pictures available for download are what makes 'the net' and a sample has been reproduced as best I can on Page 8.

Access to sites like NASA are extremely interesting and for those keen on space travel it is probably the most up to date source of space related information available with up-loads ,when there is a mission in progress, of the very latest information and pictures every few **minutes** and all for free ( apart for your usual Internet and telephone charges ). They also have a text only option which simplifies matters for those require or needing this aspect. It also speeds things up dramatically , transferring graphics is one sure way of slowing things down. Without the graphics however it looses it's sophisticated look. From here it is just a click away to JPL ( Jet Propulsion Labs in California), it's they who manage to gets pictures back from deep space probes and who you may remember released such wonders as Saturn and it's rings. These and thousands more are there for the taking , Free of charge and of copyright.

The number and diversity of sites is endless you name it there will definitely be more than one place to go connected to any subject. In many instances this can sometimes be where the Net falls down, there is just too much and it can be a problem of which site to choose.There are also thousands of pictures to download, here again they are very much up to date in format, the favourite seem to be .jpg which does allow photographs ofthe highest quality to be displayed and yet not taking up lots of space. Here again, what can you do with them all when you have downloaded them ?, not a lot in many cases. I collect pictures of old WW2 aircraft and they are very nice to look at but they are after all I suppose of limited use.

The best way to find is to first of all make use of a 'Search Engine:, there are quite a number "YAHOO", "LYCOS", ALTA VISTA" to mention just a few. Then all you do is put the subject you are interested into the search box then click GO To It and up comes a list of sites, often it's quite a list and usually shows in batches of 10 or 20 an normaly saying " 1-20 of Xxxx" unless it's some very obscure item then it really does come up with a list of 1,000's . Offered a choice so vast it can, and usually is, quite easy to digress from one subject matter to another.

User should not be intimidated by the net, one of the good things about it is it's simplicity of operation , very simple I suppose for such a highly technical and vast operation. Everything is just a click of either the left or right mouse button. The Internet then means different things to different people, I personally enjoy it very much but it won't be everyone's 'cup of tea', I would highly recommend you go somewhere be it a friend's house or computer store and try to get a hands on demonstration before you part with any hard earned cash just in case it's not for you. But, be warned, chances are you'll get hooked.

The NASA Shukira Wah

**Terrator** urent Status Pauloads mellne Press Kit Whu Zero br Realtime Data

Felemetru Data Tracking Displays SlohtInce **Orbital Clements** 

Multimedia NASA TV Vídeos Photne Amita

4sk a Duestlon Ask the Crew Ask the MCC Stan In Reference Archives

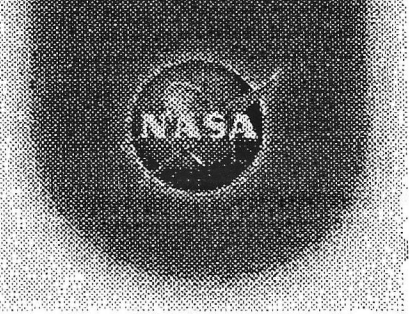

## Editor's Note:

Where it say's "Ask The Crew", it means exactly that. Click on here and you have to opportunity to E-Mail any or all the crew One assumes they do answer given time. I for one find that amazing, but typicaly American

# STS-83 Day 2 Highlights

Back to STS-83 Flight Day 01 Highlights:

On Saturday, April 5, 1997, 6:30 a.m. CST, STS-83 MCC Status Report # 2 reports:

The red team members of STS-83, Commander Jim Halsell and Pilot Susan Still along with Mission Specialist Don Thomas and Payload Specialist Greg Linteris have been busy continuing the payload activation process begun by their blue team counterparts as the research efforts of the first Microgravity Science Laboratory-1 (MSL) mission get into full swing.

The STS-83 crew will spend more than two weeks studying the properties of combustion and the behavior of metals, materials and fluids in the absence of gravity. The astronauts are split into red and blue teams, each working a 12 hour shift, to allow around-the-clock operations in the pressurized Spacelab science module in Columbia's cargo bay.

After being awakened just before midnight, Halsell and Still set up the bicycle ergometer in the Shuttle's middeck area. Each of the STS-83 crewmembers will use the bicycle for exercise during the flight. Thomas activated the Large Isothermal Furnace (LIF) experiment and the Expedite the Processing of Experiments to the International Space Station (EXPRESS) rack while Linteris continued the activation of Protein Crystal Growth experiments.

Remaining activities in the red team's day will include the setup and checkout of the Wireless Data Acquisition System (WDAS) experiment. This is a proof of concept payload that uses wireless RF signals to relay data from temperature sensors in the payload bay and spacelab module. Analysis of future Space Station operation requirements indicate that there may be a requirement for real time monitoring of temperature readings in various parts of the station and a system such as the WDAS could meet that need.

Columbia's blue team of astronauts is scheduled to be awakened at 9:21 a.m CST this morning to begin Flight Day 2 activities. Columbia continues to circle the Earth in a 187 x 184 s.m. orbit, completing one full revolution of the Earth every 90 minutes. Voss and Crouch will conduct an interview with two television stations in the Rockford Illinois area at 5:46 p.m. this afternoon. Voss is a native of Rockford.

Australian Native Animals

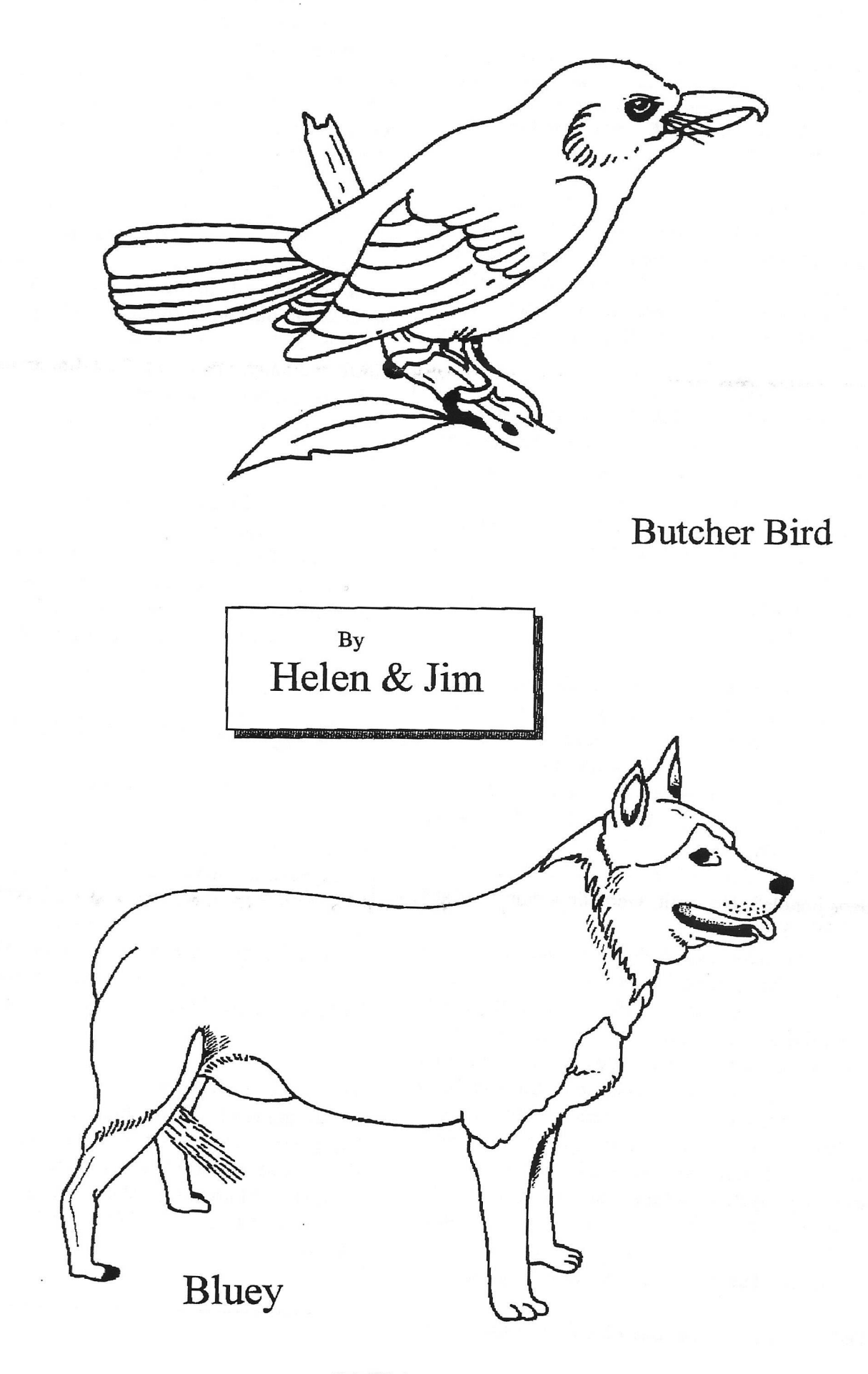

# Don's Digest

by Don McManamey

**( This article is reproduced by kind permission of the author and Dale Lutes the editor, of the original source, ZERO PAGE the monthly newsletter of Commodore Users of Witchita Kansas . For which we thank them very much indded ).**

The word is out! CMD is trying to obtain the 8 bit portion of the now defunct Commodore Business Machines who made the Commodore 64 and 128 computers. I won't go into details of the acquisition as there are many who know considerably more than I. It does conjure up all kinds of ideas though.

Not long ago I told Dale Lutes that CMD was going to make a C64 compatible machine with among other things, a built in 1581 drive and 512K base memory. He bought it hook, line and sinker. Or was that stinker? It didn't take long for me to fess up and admit the fabrication, but, just how far fetched was it? Let's put together a "dream machine" and then consider it from a practical stand point.

First, lets go 128 compatible. In that way we can run both 64 and 128 programs. Now we need some extra memory. 512K would be ok but with the price of chips these days why not a meg? If you have all that memory then you would surely want it battery backed. We could build in a 1581 drive and add Jiffy-Dos or better still just put in a CMD drive! Since CMD owns Geos how 'bout a Geos bundle? No, wait, Geos on a chip!! That's it. Put Geos, desk top, geoPaint, geoWrite, and a few other Geos essentials on a chip that would plug into the open socket on the 128. This would make up grades easy as well. Again, with today's technology we could have Geos and extra memory on that one chip. We can have it boot up in Geos with a exit to basic icon for non Geos fans. All this and an 80 column monitor for only \$250.00! Of course we could go on with things like a hard drive and so forth but realistically speaking a system like that could easily cost \$800 or more. With the price and power of other machines what they are today there is no way it would fly. The price will have to be kept down.

Dale really liked the idea of a Geos chip and we

should have no problem adding a fair amount of memory to boot. I still think the 128 is the way to go which would give you 80 column capability as well as a numeric keypad. This for say under \$200 just might work. You would definitely have to advertise and not just in Commodore specific print. I also feel one would have to rename it using a name which does not even hint at a memory limitation. The **IBM** PC ran from a 64K memory base up until the time the 286 was introduced (and may still for all I know) using bank switching to get to the extra memory. We can too. With all that extra memory we really could use a faster clock. Remember, the clock speed is only part of the story. We do so well because of our outstanding board speed. Extra memory will slow that down so we need a faster clock. Finally, if we can get some of the top software companies writing for our machine again we could be viable through the end of the millennium

We've done a lot of iffing and dreaming but great things start with a dream. JFK dreamed of going to the moon. To do this they needed small computers. Jack Tramiel dreamed of making a color computer for under \$200 and all of these dreams came true. Perhaps ours will too. Keep dreaming C=

# SegaWorld Tickets For Sale

For anyone visiting London and thinking of going to SegaWorld I have a pair of ticket worth at least £40. With them also comes a complimentary ticket for two adults as well, so that's up to 4 adults in all. The tickets give Free entry to SegaWorld with six free rides, plus admission to Emaginator, Virtuality, Virtual Glider, Lazerbowl and Bumper Car.

The tickets are valid until October 31st 1997. All I'm asking is £15 for the full set which is less than half price. I can't go but would hate to see the tickets not get used. Anyone interested please contact :- Sharon Chambers, 41, Albert Street, Crewe, Cheshire, CW1 2QD. Or Fax on 01270 215689

# Jerry's Comer

by Jerry Sbook

**( This article is reproduced by kind permission of the author and Dale Lutes the editor, of the original source, ZERO PAGE the monthly newsletter of Commodore Users of Witchita Kansas . For which we thank them very much indded ).**

When Dale called to remind me that it was time for an article for our club I had no idea what to write about. He later called to share an idea that he got after talking to Don about his article on what his 8 bit dream machine would be like. Dale thought it would be neat to get more than one view on the 8 bit dream, so here is what I think would be the Ideal 8 bit:

To start with I want it to be known that I have an MS/DOS computer and it does influence what I think would be desirable in a computer, but I also want it known that I still love my 8 bit computers. I will say to all that might ask that if you want a computer that you have to tweak quit often to keep it working up to snuff then MS/DOS is the way to go, but if you want a computer that all you have to do is turn on and load up your program then the 64/128 is hard to beat.

The first thing that I would love to see is a built in hard drive. The hard drive is probable the biggest reason that the MS/DOS seems so fast, and I do like not having to look all over for that special disk with the program that I want to run on it. This is not a hard one to do since we already have a hard drive for our Commodores. Hard drives come in a size that is smaller than the 3-1/2 disk drive and the 128D already has a built in 5-1/4 disk drive as well as a detached key board which I do like.

The next change that I would like to see is an EGA or VGA monitor. The first monitor I had was an old black and white TV. It worked but that was about it, no excitment. After Commodore came out with its first monitor, the 1701 composite monitor, I was in second heaven because I now had color and a sharper picture than I could get on an TV. But even that was not as good as the screen I get with my RGB monitor in 80 columns. As nice as the RGB is, it still does not compare to some of the newer EGA & VGA monitors. I really don't

think that it would be asking for to much to have that compatibility on a new 8 bit.

Oh, to have more on board memory! I have been talking to a couple of our members and they have said to me (as far I remember, and my memory is not always great) that the 128 is capable of addressing up to 4 banks of 64K each of RAM, but at this time is only using 2 of those banks. So it may not be such a big stretch to have an 8 bit computer with 256K of on board memory.

A lot of the things that I would like to see done have been made and are already being sold as add ons, such as JiffyDOS which is probable the best and first of the upgrades that you can make on your Commodore be it a 64 or 128. Of course there are the REUs which can go as high as 16 megabytes and do for GEOS what the MAC did for Apple.

As a final word, I want to say that I fully believe that there never has been and may never be a more friendly and easy to use machine for home use than the Commodore 8 bits. I do believe that it is not beyond reason that they can be brought up to date enough to have all the bells and whistles that are being shown on the newest up to date computers today.

# FREE !!! To a good home

I recently obtain some 21 51/4" P.C. Disks from a car boot sale. What is on them I do not know but amongst them is a full set of SuperCalc Version 5, sorry there is no manual.

Anyone interested please contact :- Sharon Chambers, 41, Albert Street, Crewe, Cheshire, CW1 2QD. Or Fax on 01270 215689

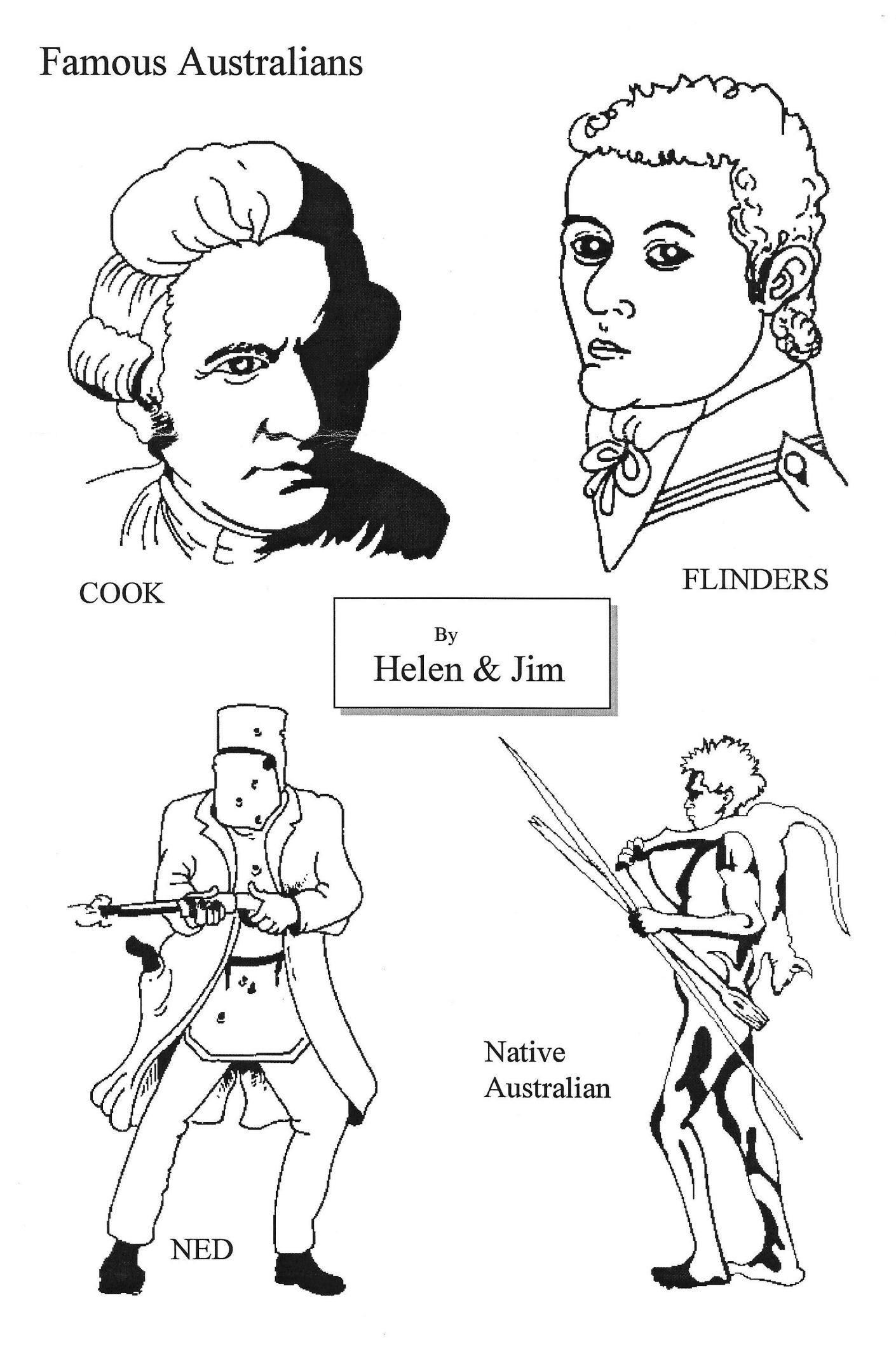